## **How to Upload PharmaSUG Submission Documentation**

1. Go to th[e Paper Submission Site](https://www.softconf.com/i/pharmasug2019/) and enter in your username and password.

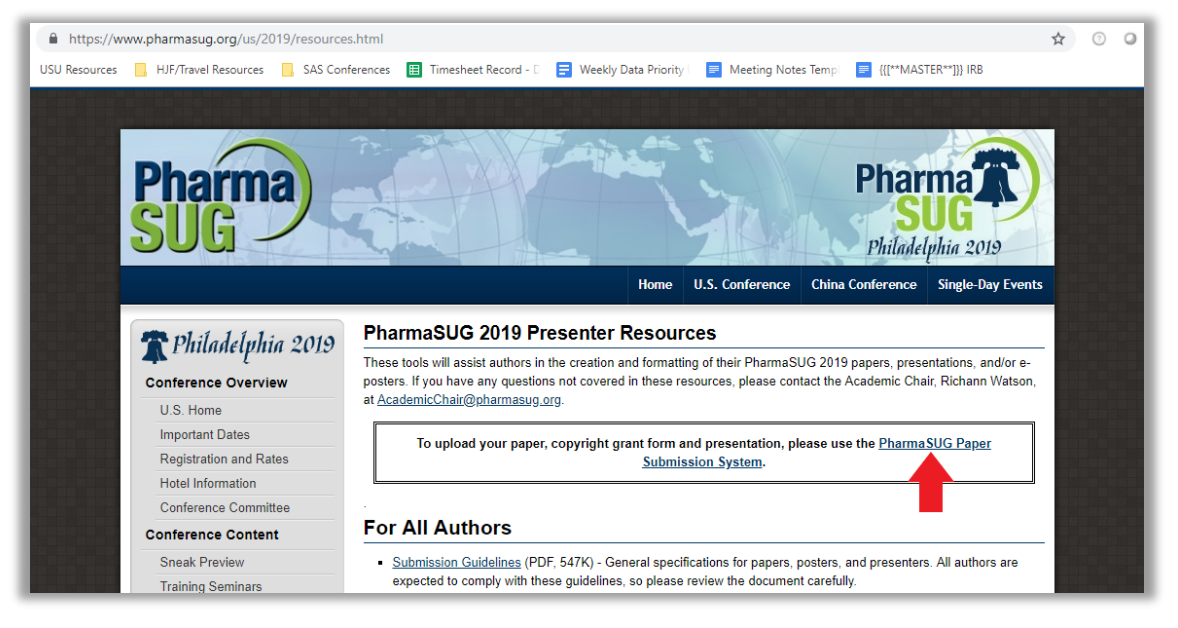

2. Go to "Your Current Submissions"

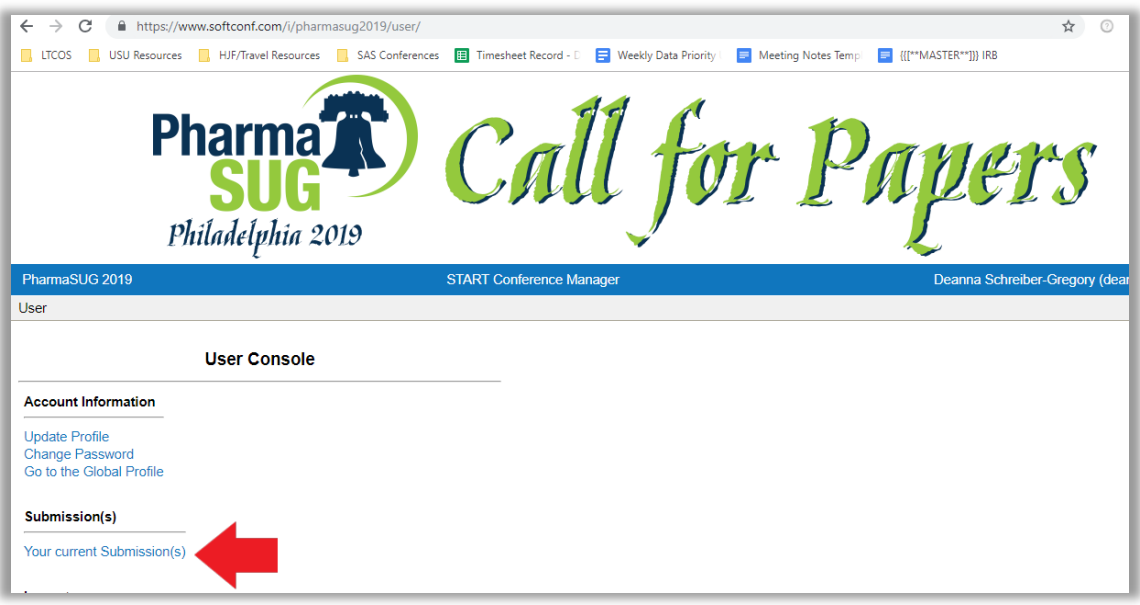

3. Click on the paper that needs the CGF, Final Paper, and/or presentation slides that you wish to upload.

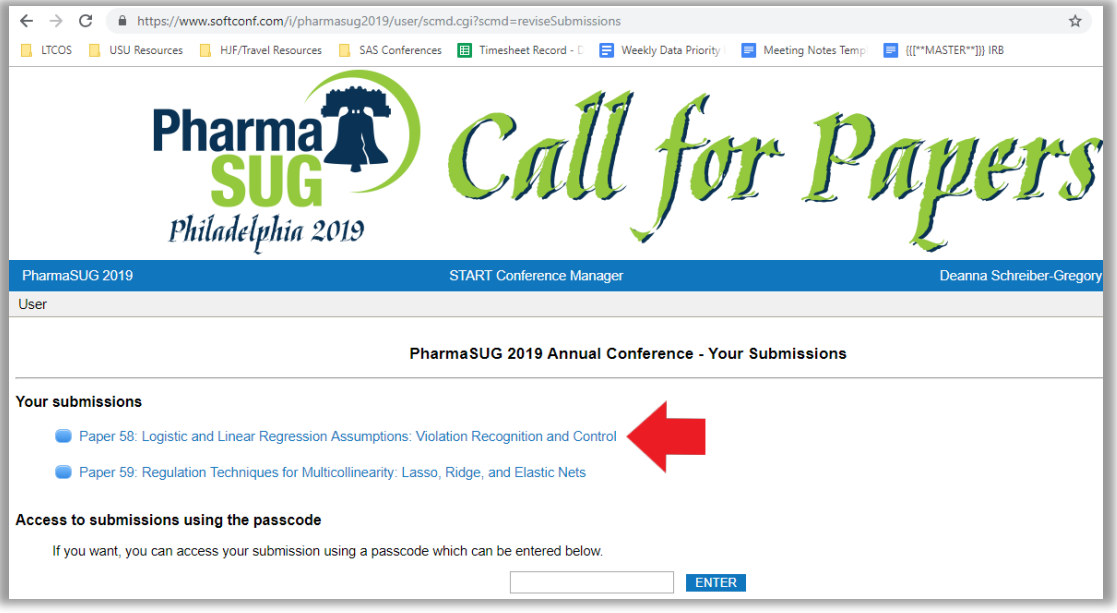

4. Click on "Final Submission" to upload your CGF or Final Paper. Click on "Final Slide Submission" to upload your Final Presentation Slides.

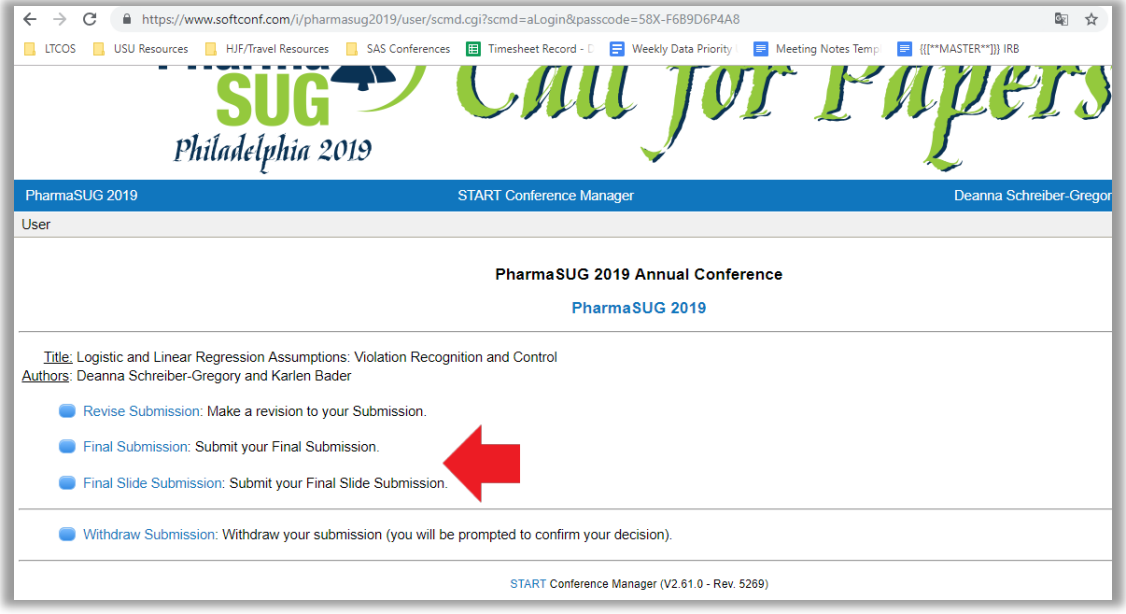

5. Click "Choose File" under the appropriate section, select your file from your computer, and confirm upload. After you have uploaded the appropriate file(s), click "Save".

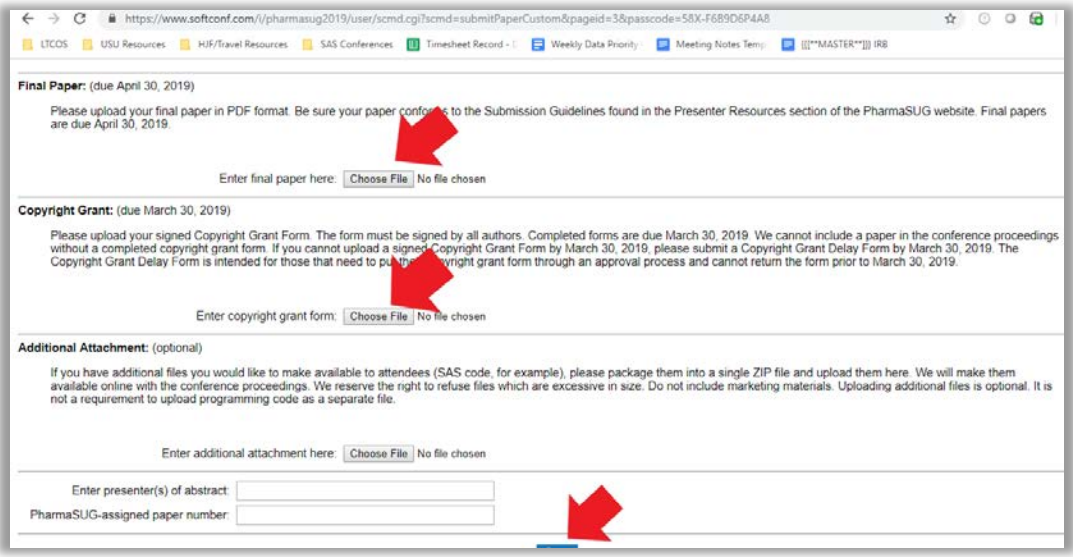

6. When you are finished, you will get a confirmation page like below.

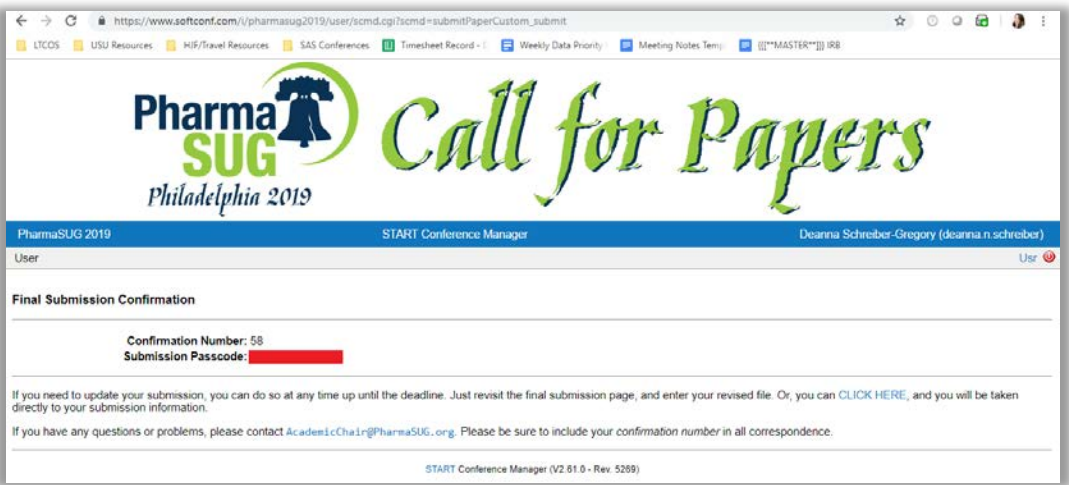

7. You are done!